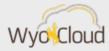

## **WORKLIST AND EXPENSE REPORT ERRORS**

Greetings,

The following issues and workarounds have been identified:

## Worklist Error

After further investigation into the worklist issue, all users should discontinue using email approvals until further notice. Email approvals are not consistently functioning as expected and should not be utilized until the worklist issues have been resolved. Please follow the workaround provided below.

The Worklist can also be accessed through Tools under the Navigator.

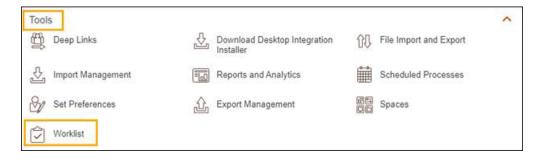

Expense Reports Error – Mileage Reimbursement

Users submitting expense reports for mileage reimbursement will need to enter a specific street address for **both** the Starting Location and Destination. For example users will need to enter 1000 E University Ave, Laramie, WY rather than Laramie, WY.

As you begin typing, a dropdown list will appear and users must select one of the suggested options:

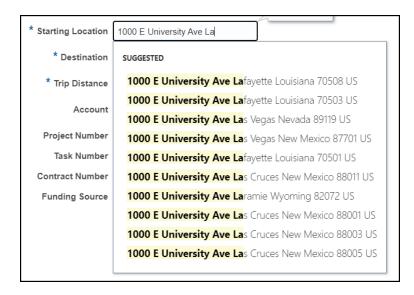

Users will still be able to manually enter their exact mileage in order to get the correct reimbursement.

Thank you,

The WyoCloud Team

## **Contact Information**

The WyoCloud Team:
WyoCloud@uwyo.edu
www.uwyo.edu/wyocloud
WyoCloud Feedback Ticket

Need help with WyoCloud? WyoCloud-Help@uwyo.edu 307-766-4357, Option #1 WyoCloud Support Ticket

© University of Wyoming